# Registration Guide

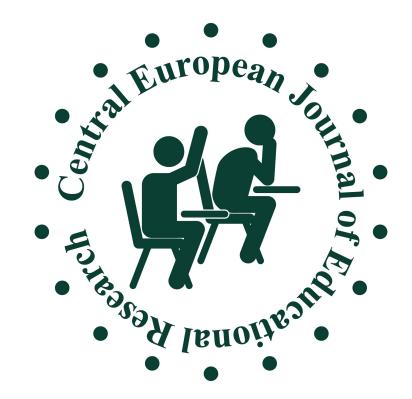

### Register

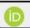

© Create or Connect your ORCID iD What is ORCID?

Fill in the form!

### Profile

| Given Name                                | Family Name                                 |
|-------------------------------------------|---------------------------------------------|
| *Required                                 |                                             |
| Affiliation                               | Country                                     |
| *Required                                 | *Required                                   |
| _ogin                                     |                                             |
| Email                                     | Username                                    |
| *Required                                 | *Required                                   |
| Password                                  | Repeat password                             |
| *Required                                 | *Required                                   |
| Privacy Statements                        |                                             |
| Yes, I agree to have my data costatement. | llected and stored according to the privacy |
| Yes, I would like to be notified          | of new publications and announcements.      |
| Yes, request the Reviewer role            |                                             |
| I'm not a robot                           |                                             |
|                                           |                                             |

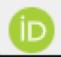

© Create or Connect your ORCID iD What is ORCID?

### Create your ORCID iD

### 1. Fill in this form!

# Create your ORCID iD This is step 2 of 3

Create your ORCID iD

This is step 3 of 3

This is step 1 of 3

| Per ORCID's <b>terms of use</b> , you may only register for an ORCID iD for yourself. Already have an ORCID iD? <b>Sign In</b> |
|----------------------------------------------------------------------------------------------------|
| First name                                                                                                    |
|                                                                                                    |
|                                                                                                    |
| Last name (Optional)                                                                                                    |
|                                                                                                    |
| Primary email                                                                                                    |
|                                                                                                    |
| Confirm primary email                                                                                                    |
|                                                                                                    |
| Additional email (Optional)                                                                                                    |
| + Add another email                                                                                                    |
| GO BACK                                                                                                    |

| Password                                                                                                    | <b>②</b>    | Visibility settings                                                         |
|----------------------------------------------------------------------------------------------------|-------------|-----------------------------------------------------------------------------|
| <ul> <li>⊗ 8 or more characters</li> <li>⊗ 1 letter or symbol</li> <li>⊗ 1 number</li> </ul> 2. Choose a passwo                                                         | ord!        | Your ORCID iD conne<br>links to your research<br>of your name, and m<br>it. |
| Confirm password                                                                                                    |             | By default, what visib<br>your ORCID Record?                                |
|                                                                                                    |             | O 🕸 Everyone (87                                                            |
| Notification settings                                                                                                    |             | O 💣 Trusted Orga                                                            |
| ORCID sends email notifications about items related to                                                                                                    | vour        | Only me (8%                                                                 |
| account, security, and privacy, including requests from<br>member organizations for permission to update your re<br>changes made to your record by those organizations. | ORCID       | More information o                                                          |
| You can also choose to receive emails from us about ne                                                                                                    | ew features | Terms of Use                                                                |
| and tips for making the most of your ORCID record.                                                                                                    |             | ☐ I consent to the p                                                        |
| Please send me quarterly emails about new ORCID and tips. To receive these emails, you will also need                                                                   |             | agreeing to my d                                                            |
| your primary email address.                                                                                                    | -           | I'm not a robot                                                             |

## settings CID iD connects with your ORCID record that can contain our research activities, affiliations, awards, other versions ame, and more. You control this content and who can see lt, what visibility should be given to new items added to CID Record? veryone (87% of users choose this) rusted Organizations (5% of users choose this) only me (8% of users choose this) formation on visibility settings 3. Finish the registration! of Use sent to the privacy policy and terms of use including eing to my data being processed in the US and being cly accessible where marked as "visible to Everyone".

reCAPTCHA Privacy - Terms

REGISTER

GO BACK NEXT GO BACK

After you've registered, you can change your notification settings

at any time in the account settings section of your ORCID record.

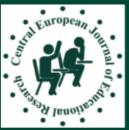

szdoridooo \*

# Central European Journal of Educational Research

About Turrent Archives Author guide Templates Reviewer guide Submit online Search

### Registration complete

Thanks for registering! What would you like to do next?

View Submissions

Make a New Submission

Edit My Profile

Continue Browsing

How to make a new submission?

### **Information**

For Readers
For Authors

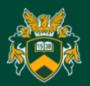

Platform & workflow by OJS / PKP

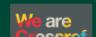

University of Debrecen Publishing
Platform

Provides: University of Debrecen University

and National Library

E-mail: ojs@lib.unideb.hu

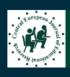

Save and continue

Cancel

Submissions

| Section                                                                                                    | 1. Choose the section!                                                                                                    |
|----------------------------------------------------------------------------------------------------|----------------------------------------------------------------------------------------------------|
| Articles Thematic articles Research papers Book reviews                                                                                                    | nts below before proceeding.                                                                                                    |
| □ The submission has not been previously published, nor is provided in Comments to the Editor). □ The submission file is in OpenOffice, Microsoft Word, or I Where available, URLs for the references have been prov □ The text is single-spaced; uses a 12-point font; employs if figures, and tables are placed within the text at the appropri □ The text adheres to the stylistic and bibliographic require  Comments for the Editor □ □ □ B I □ ② ② ○ □ □ ± | Submission Requirements  You must read and acknowledge that you've completed the requirements below before proceeding.  The submission has not been previously published, nor is it before another journal for consideration (or an explanation has been provided in Comments to the Editor).  The submission file is in OpenOffice, Microsoft Word, or RTF document file format.  Where available, URLs for the references have been provided.  The text is single-spaced; uses a 12-point font; employs italics, rather than underlining (except with URL addresses); and all illustratifigures, and tables are placed within the text at the appropriate points, rather than at the end.  The text adheres to the stylistic and bibliographic requirements outlined in the Author Guidelines. |
| Corresponding Contact *                                                                                                    | 3. If you have any comments for the Editors, please write here!                                                                                                    |

1. START

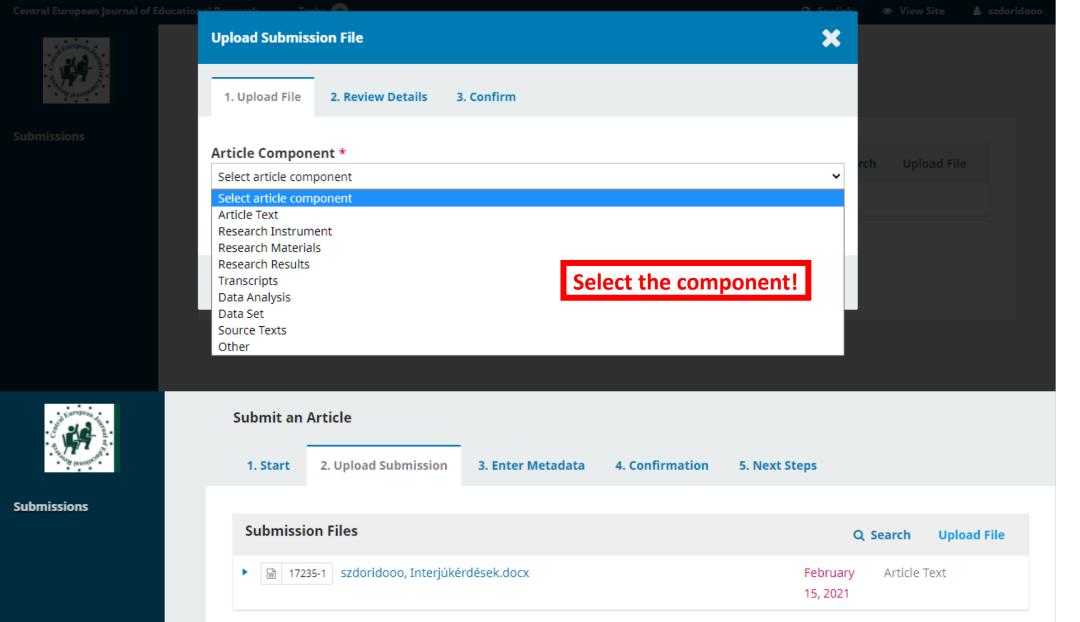

Save and continue

2. UPLOAD SUBMISSION

| bti         | tle    |       |            |    |    |    |    |   |          |           |     |          |   |    |          |       |      |                 |
|-------------|--------|-------|------------|----|----|----|----|---|----------|-----------|-----|----------|---|----|----------|-------|------|-----------------|
| str         | act    | *     |            |    |    |    |    |   |          |           |     |          |   |    |          |       |      |                 |
|             |        |       | <i>I</i> ⊍ | ŧΞ | 1= | X² | X² | B | <u> </u> | <b>()</b> | K.X | <b>™</b> | ± |    |          |       |      |                 |
|             |        |       |            |    |    |    |    |   |          |           |     |          |   |    |          |       |      |                 |
|             |        |       |            |    |    |    |    |   |          |           |     |          |   |    |          |       |      |                 |
|             |        |       |            |    |    |    |    |   |          |           |     |          |   | T. | •11 •    |       |      |                 |
|             |        |       |            |    |    |    |    |   |          |           |     |          |   | F  | ill in   | the f | orm! |                 |
|             |        |       |            |    |    |    |    |   |          |           |     |          |   | F  | ill in   | the f | orm! |                 |
|             |        |       |            |    |    |    |    |   |          |           |     |          |   | E  | ill in t | the f | orm! |                 |
|             |        |       |            |    |    |    |    |   |          |           |     |          |   | F  | ill in   | the f | orm! |                 |
| List        | t of ( | Conti | ributor    | s  |    |    |    |   |          |           |     |          |   | E  | ill in   | the f |      | Add Contributor |
| <b>List</b> |        | Cont  | ributor    | s  |    |    |    |   | E-ma     | ail       |     |          |   | F  | ill in   | the f |      |                 |
|             |        | Cont  | ributor    | S  |    |    |    |   | E-m      | ail       |     |          |   | E  |          | the f |      |                 |

# 3. ENTER METADATA

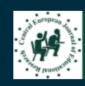

Submissions

#### **Submit an Article**

1. Start 2. Upload Submission 3. Enter Metadata 4. Confirmation 5. Next Steps

Your submission has been uploaded and is ready to be sent. You may go back to review and adjust any of the information you have entered before continuing. When you are ready, click "Finish Submission".

Finish Submission

Cancel

Platform & workflow by OJS / PKP

Finish your submission!

## 4. Confirmation